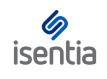

# CHEAT SHEET Viewing your media items

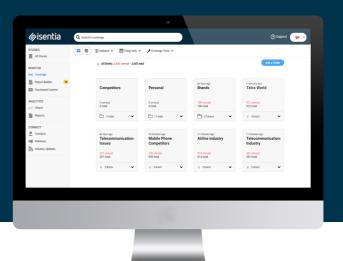

Using Isentia's Mediaportal you can view the media coverage that is relevant to you. You can also review the metadata and details provided on each item.

When you login to Mediaportal, you'll be taken to the *Coverage* page in the Monitor area. Click on the title of the brief or folder you'd like to open. You'll then be able to view the media items within that folder. Inside the folder, the toolbar at the top of your screen gives you options for changing the view of your media items.

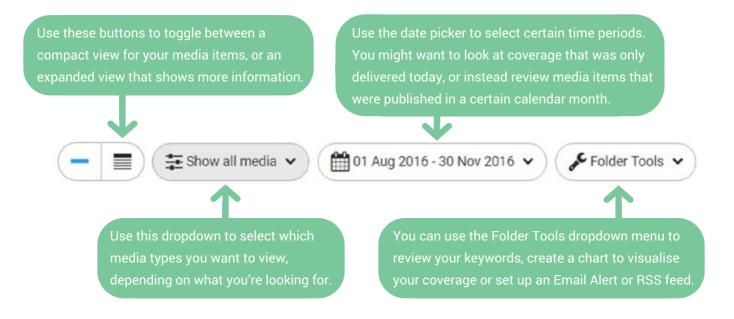

The sorting and grouping options below the folder title will help you display the items according to your preference. Mediaportal will remember this for next time.

Let's dig deeper as we explore some of the media items we see on screen. If you can only see media item headlines, click the downwards arrow on the right of each media item to expand it. You can also expand all items in a folder using the toolbar.

#### **Newspaper items**

Expanding a newspaper or magazine item shows you the first few sentence of the article. You can get more information by clicking on *Read More* or on *View Original* to download the PDF copy of the article.

The *Feedback* button lets you send feedback on a media item through to your Account Management Team. If you think an item has been delivered to your portal by mistake, this is a great way to let them know.

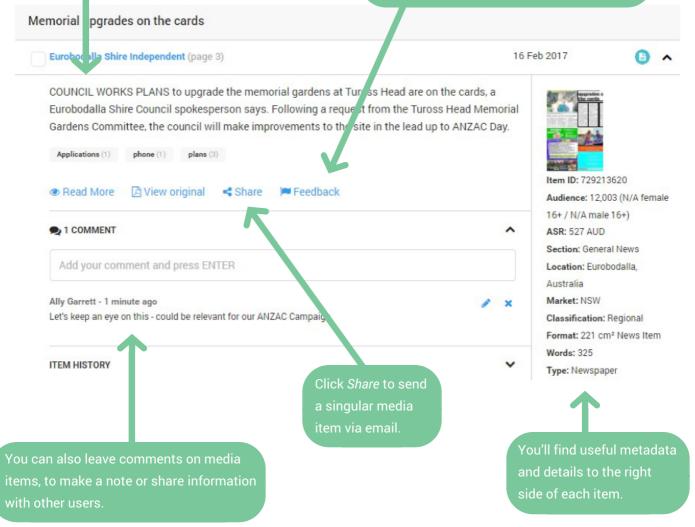

### **Broadcast items**

By Jeremy Fe nandez

The *Interviewees* field identifies any people interviewed within the coverage. Visuals will appear on TV coverage, when a product appeared onscreen but wasn't mentioned verbally. The summary shows what was discussed in a radio or TV item.

The changes in TV industry have been tough on regional areas byt a quiet revolution is under way with small independent media companies including WaggaWagga.TV and sendigo IPTV springing up internet-I

| •                                 | Sydney, ABC News (Weekend) at 19:20                                                                                                    | 4 Sep 2016 7:20pm 😑 .                                                                   |
|-----------------------------------|----------------------------------------------------------------------------------------------------|-----------------------------------------------------------------------------------------|
| independ                          | es in TV industry have been tough on regional areas but a quiet revolution is under way with small<br>nt media companies including WaggaWagga.TV and Bendigo IPTV springing up internet-led media<br>local coverage. However, some regional areas are facing challenges in getting good quality NBN |                                                                                         |
| INTERVIEN<br>vox pops<br>Adam Dru | VEES<br>Vincent O'Donnell, RMIT University Allan Hull, Sports commentator<br>nmond, WaggaWagga TV Denis English, Bendigo IPTV                                                                                                    | ABC ABC                                                                                 |
| VISUALS<br>Samsung                | Galaxy                                                                                                    | Item ID: X00067381745<br>Audience: 106,000 female 16<br>83,000 male 16+<br>ASR: 34, 218 |
|                                   | le formats 🖸 Share 🖡 Feedback Where else was this broadcast?                                                                                                    | Location: Sydney, Australia<br>Market: NSW<br>Duration: 3mins 31secs                    |

Click on *Available Formats* to access streaming audio/video files on your TV and Radio items. You can also order transcripts or precisely edited clips. This may incur extra costs. Click *Where else was this broadcast?* to see a list of stations or channels where this media item was syndicated. If you don't see this, the item was not syndicated. The ASR and Audience figures that you see in Mediaportal will include any syndication.

## **Online news items**

You will see a checkbox to the left of all media items. Selecting this reveals a bright blue action bar at the bottom of your screen with options to add the item to a report or folder, or simply export to an Excel file.

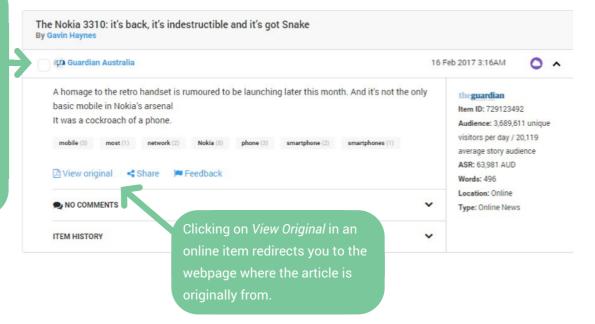

You can also track social media chatter, right alongside your traditional media coverage

## **Social items**

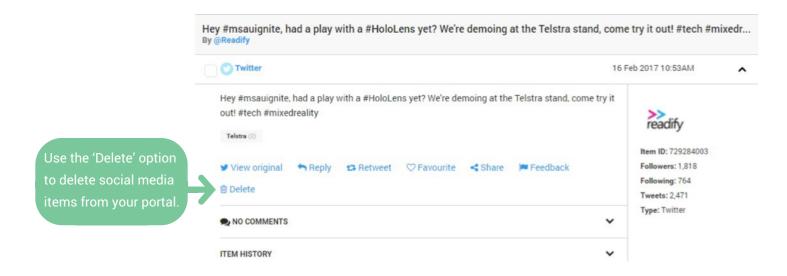